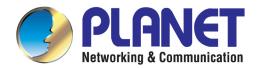

# User's Manual

# 720p SIP Door Phone with PoE

► HDP-1100PT

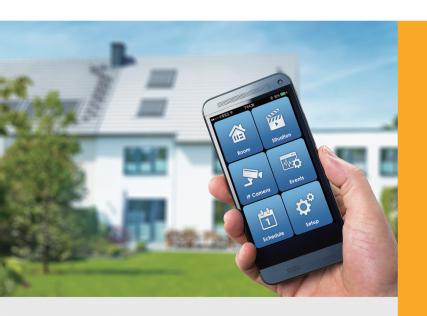

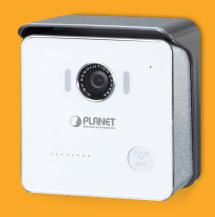

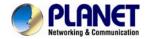

#### Copyright

Copyright © 2015 by PLANET Technology Corp. All rights reserved. No part of this publication may be reproduced, transmitted, transcribed, stored in a retrieval system, or translated into any language or computer language, in any form or by any means, electronic, mechanical, magnetic, optical, chemical, manual or otherwise, without the prior written permission of PLANET.

PLANET makes no representations or warranties, either expressed or implied, with respect to the contents hereof and specifically disclaims any warranties, merchantability or fitness for any particular purpose. Any software described in this manual is sold or licensed "as is". Should the programs prove defective following their purchase, the buyer (and not PLANET, its distributor, or its dealer) assumes the entire cost of all necessary servicing, repair, and any incidental or consequential damages resulting from any defect in the software. Further, PLANET reserves the right to revise this publication and to make changes from time to time in the contents hereof without obligation to notify any person of such revision or changes.

All brand and product names mentioned in this manual are trademarks and/or registered trademarks of their respective holders.

#### **Federal Communication Commission Interference Statement**

This equipment has been tested and found to comply with the limits for a Class B digital device, pursuant to Part 15 of FCC Rules. These limits are designed to provide reasonable protection against harmful interference in a residential installation. This equipment generates, uses, and can radiate radio frequency energy and, if not installed and used in accordance with the instructions, may cause harmful interference to radio communications. However, there is no guarantee that interference will not occur in a particular installation. If this equipment does cause harmful interference to radio or television reception, which can be determined by turning the equipment off and on, the user is encouraged to try to correct the interference by one or more of the following measures:

- 1. Reorient or relocate the receiving antenna.
- 2. Increase the separation between the equipment and receiver.
- Connect the equipment into an outlet on a circuit different from that to which the receiver is connected.
- 4. Consult the dealer or an experienced radio technician for help.

#### **FCC Caution**

To assure continued compliance, use only shielded interface cables when connecting to computer or peripheral devices. Any changes or modifications not expressly approved by the party responsible for compliance could void the user's authority to operate the equipment.

This device complies with Part 15 of the FCC Rules. Operation is subject to the following two conditions: (1) This device may not cause harmful interference, and (2) this device must accept any interference received, including interference that may cause undesired operation.

#### Federal Communication Commission (FCC) Radiation Exposure Statement

This equipment complies with FCC radiation exposure set forth for an uncontrolled environment. In order to avoid the possibility of exceeding the FCC radio frequency exposure limits, human proximity to the antenna shall not be less than 20 cm (8 inches) during normal operation.

#### Safety

This equipment is designed with the utmost care for the safety of those who install and use it. However, special attention must be paid to the dangers of electric shock and static electricity when working with electrical equipment. All guidelines of this and of the computer manufacture must therefore be allowed at all times to ensure the safe use of the equipment.

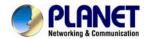

#### **CE Mark Warning**

This is a Class B product. In a domestic environment, this product may cause radio interference, in which case the user may be required to take adequate measures.

#### **WEEE Regulation**

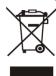

To avoid the potential effects on the environment and human health as a result of the presence of hazardous substances in electrical and electronic equipment, end users of electrical and electronic equipment should understand the meaning of the crossed-out wheeled bin symbol. Do not dispose of WEEE as unsorted municipal waste and have to collect such WEEE separately.

#### Revision

User's Manual of 720p SIP Door Phone with PoE

Model: HDP-1100PT Rev: 1.00 (August, 2015)

Part No. EM-HDP-1100PT\_v1.0

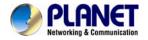

# **Table of Contents**

| Chapter 1. Product Introduction  1.1 Package Contents  1.2 Overview  1.3 Specifications                | 5<br>5         |
|----------------------------------------------------------------------------------------------------|----------------|
| Chapter 2. Hardware Interface                                                                          | 7<br>9         |
| Chapter 3. Web-based Management  3.1 Introduction  3.2 Status  3.2.1 Device Info  3.2.2 Service Status | 12<br>12<br>12 |
| 3.3 Service                                                                                            | 13<br>14<br>15 |
| 3.3.3 Video                                                                                            | 17<br>17       |
| 3.4.1 Volume Control                                                                                   | 18<br>19       |
| 3.5 System                                                                                             | 20<br>21<br>21 |
| 3.5.5 Reboot                                                                                           | 23             |
| Appendix B: Control HDP-1100PT by Smart Phone                                                          |                |
| Appendix D: Troubleshooting & Frequently Asked Questions                                               |                |

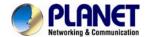

# **Chapter 1. Product Introduction**

## 1.1 Package Contents

The package should contain the following:

- Quick Installation Guide x 1
- Plastic Wall Mount x 1
- Metal Wall Mount x 1
- Screw Kit x 1

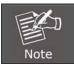

If any of the above items are missing, please contact your seller immediately.

#### 1.2 Overview

#### **Keyless Control and Convenience**

PLANET HDP-1100PT is an SIP Door Phone with PoE feature. It supports H.264/MJPEG compression formats and delivers excellent picture quality in 720p HD resolutions at 20 frames per second (fps). The door phone has night vision that you can see short distances in low light. It provides the flexibility and control required for high-quality property complex visitor management, property protection, intercom, and message service.

#### **Real-time Monitoring**

IP cameras can be linked to PLANET HAC-1000 and Cloud Home app for remote monitoring. Users can keep an eye on their home on mobile phones over a secure connection to the Home Automation Control Gateway.

#### **Easy Communication via Intercom**

The two-way intercom function provided by the HDP-1100PT allows you to see the visitors and also communicate with them. The HDP-1100PT includes inputs/outputs for connecting to external devices such as door lock or door sensors. When the visitors press the call button at your door, you can press the unlock button on your mobile phone or PLANET HTS-1000P touch screen control pad to open the door for your visitors.

#### **AEC (Acoustic Echo Cancellation)**

Acoustic Echo Cancellation (AEC) technology is adopted in PLANET's HDP-1100PT Door Phone and HTS-1000P touch screen control pad to enable users to minimize the voice sound signal distortion shown in the diagram below, thus guaranteeing the best-in-class sound quality.

#### Finding the Door Phone via Smart Discovery

PLANET Smart Discovery is a simple, freely available application for locating intercoms from the IP family in the network. After searching the network, the application shows the device name, firmware version and IP address of all intercoms found on a chart. This simplifies the administration and installation of intercom systems. Simply run the easy-to-use software to get immediate results.

## 1.3 Specifications

| Product          | HDP-1100PT                                      |
|------------------|-------------------------------------------------|
| Camera           |                                                 |
| Image Device     | 1/4" 1 mega-pixel progressive scan CMOS sensor  |
| View Angle       | 112.4-degree wide-ranging horizontal view angle |
| Monitoring Range | 3 meters                                        |

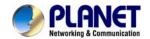

| LED                       | White LED x 6, effective up to 0.6 meters                                                                                              |  |
|---------------------------|----------------------------------------------------------------------------------------------------|--|
| Video                     |                                                                                                    |  |
| Video Compression         | H.264 / M-JPEG                                                                                                    |  |
| Video Resolution          | H.264: 720p / 640 x 480 / 320 x 240<br>MJPEG: 720p / 640 x 480 / 320 x 240                                                             |  |
| Frame Rate                | Up to 20fps for all resolutions                                                                                                    |  |
| Audio                     |                                                                                                    |  |
| Audio Streaming           | Two-way audio                                                                                                    |  |
| Audio Compression         | RTSP: G.711, AAC                                                                                                    |  |
| Microphone                | Built-in microphone and speaker input                                                                                                  |  |
| Audio Output              | Acoustic Echo Cancellation                                                                                                    |  |
| Network and Configuration |                                                                                                    |  |
| Network Standard          | IEEE 802.3 10BASE-T<br>IEEE 802.3u 100BASE-TX                                                                                          |  |
| Protocol                  | SIP 2.0 (RFC-3261), IPv4, TCP/IP, HTTP, DDNS, DHCP, RTSP, DNS, PPPoE                                                                   |  |
| Functions                 | Intercom, Doorbell Control, Manual Alarm, Monitoring                                                                                   |  |
| General                   |                                                                                                    |  |
| Power Requirements        | IEEE 802.3af Class 3                                                                                                    |  |
| Operating Temperature     | -10 ~ 45 degrees C                                                                                                    |  |
| Operating Humidity        | 0 ~ 90% (non-condensing)                                                                                                    |  |
| Weight                    | 290g                                                                                                    |  |
| Dimensions (W x D x H)    | 114 x 114 x 35 mm                                                                                                    |  |
| Installation              | Wall-mount type                                                                                                    |  |
| Emission                  | CE, FCC                                                                                                    |  |
| Connectors                | 10/100 Mbps Ethernet, RJ45 Call Button Relay Output Port (control door lock or alarm) DI Port (for door sensor, PIR, emergency button) |  |

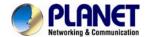

# **Chapter 2. Hardware Interface**

# 2.1 Physical Descriptions

| Dimensions (W x D x H) | 114 x 35 x 114 mm   |
|------------------------|---------------------|
| Weight                 | 290g (gross weight) |

## **Real Panel**

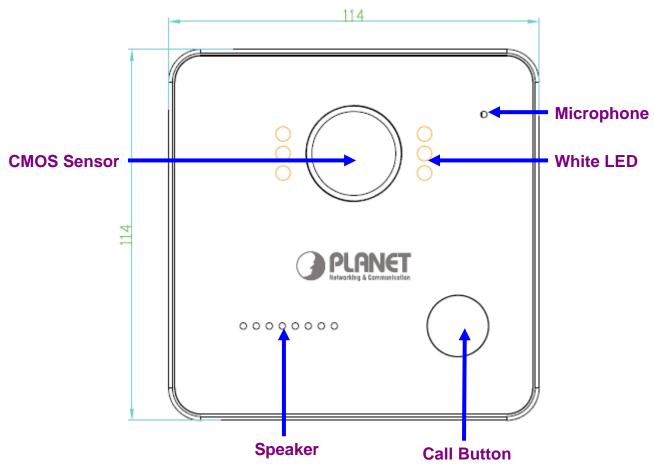

| Interface   | Description                                                                                                    |
|-------------|----------------------------------------------------------------------------------------------------|
| CMOS sensor | The HDP-1100PT door phone has a built-in IP camera supporting a high-resolution video of up to 1280 x 720 pixels. |
| White LED   | Emits white light to provide light source in dark places.                                                         |
| Call button | Press the "Call" button to check who the caller is before opening the doors, or talk to him/her.                  |
| Microphone  | The door phone has a built-in microphone hidden in the pinhole located on the front panel.                        |
| Speaker     | The door phone has a built-in speaker for convenient communication and alert use.                                 |

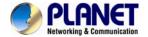

# I/O Control Instruction

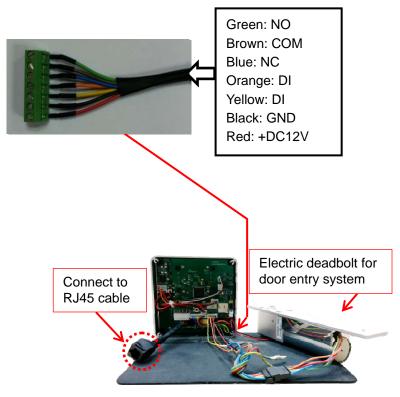

| Interface                        | Description                                         |                                                |                                 |
|----------------------------------|-----------------------------------------------------|------------------------------------------------|---------------------------------|
| DC Power (red)                   | The input power is 12V DC, 1A                       |                                                |                                 |
| DI<br>(orange and yellow)        |                                                     | to the sensor for notifying ppropriate action. | the status, so that the CPU     |
|                                  | accessed (N                                         | C-COM) or (NO-COM).                            | the status of device can be     |
|                                  |                                                     | ntrols the power On/Off st                     | atus of device via power relay. |
|                                  | Example                                             |                                                |                                 |
|                                  | Anode lock x 1 and the list below is I/O interface. |                                                |                                 |
| DO<br>(green, brown and<br>blue) | Red                                                 | 12VDC+                                         |                                 |
|                                  | Black                                               | GND                                            |                                 |
|                                  | Yellow                                              | Button connect – line                          |                                 |
|                                  | Blue                                                | СОМ                                            |                                 |
|                                  | White                                               | NO                                             |                                 |
|                                  | Gray                                                | NC                                             |                                 |
|                                  | Step 1. Con                                         | nect the COM of HTP-11                         | 00PT and GND of anode lock      |

together.

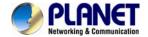

**Step 2.** Connect the NC of HDP-1100PT and Button of anode lock together.

**Step 3.** Provide the power to anode lock and HDP-1100PT. When the anode lock is powered by 12VDC, the anode lock would switch to lock location.

**Step 4.** Press the **Open door button** to open door by mobile phone.

#### 2.2 Hardware Installation

Step 1: Surface-mount the HDP-1100PT SIP IP video door phone in a desired location.

Step 2: Put the Ethernet cable through the square hole, measuring 35 x 35mm.

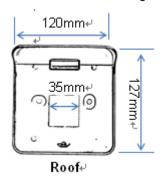

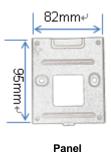

Step 3: Fix the door phone on the wall using a roof or a panel and two screws as shown below:

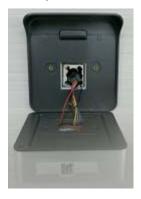

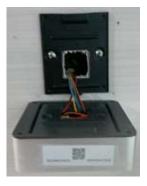

Step 4: Connect the HDP-1100PT to IEEE802.3af/at POE switch or router via RJ45 cable.

## 2.3 Initial Utility Installation

This chapter shows how to use utility to find the IP of your door phone. The door phone is with the default settings. However, to help you find the networked door phone quickly, the windows utility **PLANET Smart Discovery** can search door phone in the network that can help you to configure some basic settings before you start advanced management.

**Step 1:** Please download the search tool from Planet download center:

Utility

| Date       | Version | Description | Download |
|------------|---------|-------------|----------|
| 2015-03-06 | 1.0     | Search Tool | *        |

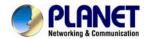

Step 2: Unzip the file and run the program "SmartDiscoveryLite".

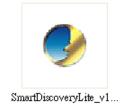

Step 3: The window below will show the network information of control gateway.

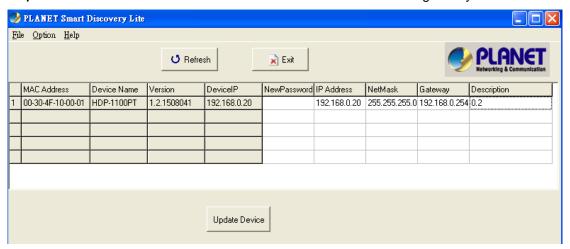

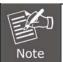

Before searching the IP, please make sure your PC is in the same IP segment as door phone.

Step 4: The information in the red box can be modified. Then click "Update Device".

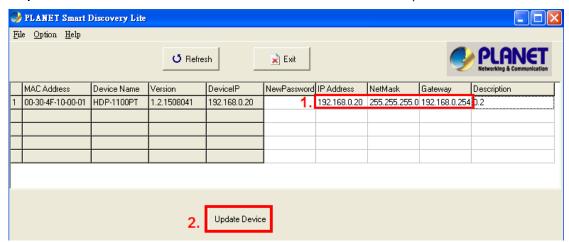

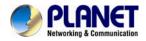

**Step 5:** Enter the password: **admin**. After clicking "OK", the information will be changed.

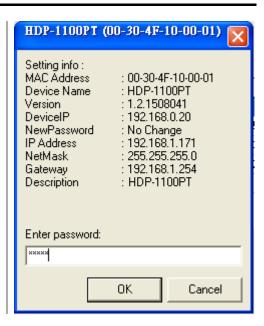

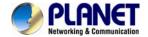

# Chapter 3. Web-based Management

Your door phone is ready to put you in control of your home. Please take a few minutes to read through this guide to familiarize yourself with the steps required to set up your door phone.

This chapter provides setup details of the door phone Web-based Interface.

#### 3.1 Introduction

Door phone can be configured with your Web browser. Before configuring, please make sure your PC is in the same IP segment as door phone.

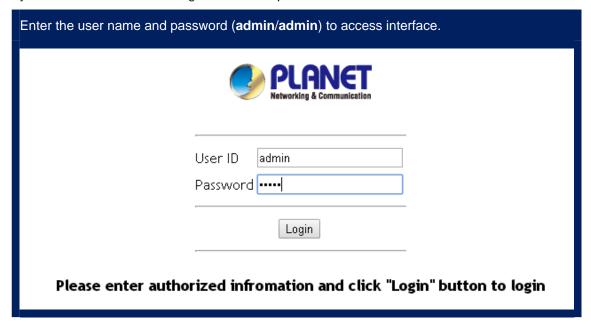

#### 3.2 Status

Here you can view the status of the door phone.

#### 3.2.1 Device Info

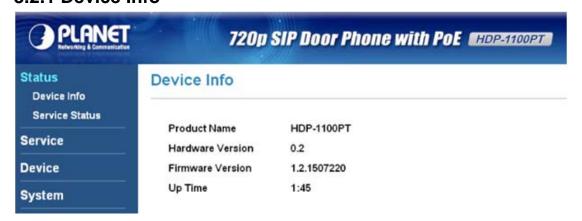

| Parameters   | Description                   |
|--------------|-------------------------------|
| Product Name | Model name of the door phone. |

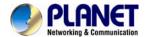

| Hardware Version | The current hardware version of the door phone. |
|------------------|-------------------------------------------------|
| Firmware Version | The current firmware version of the door phone. |
| Uptime           | The operating time from boot time till now.     |

#### 3.2.2 Service Status

This section provides the information of network status and phone status.

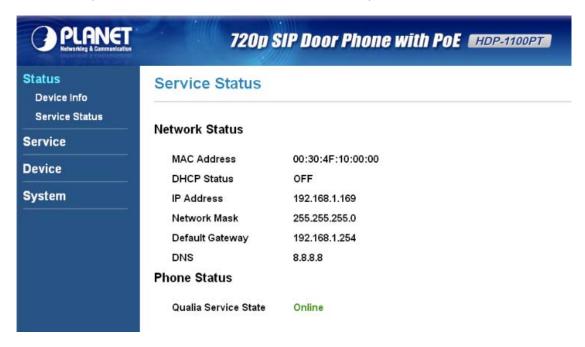

## 3.3 Service

This section includes SIP, calls, video, RTSP server and web server.

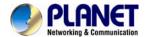

#### 3.3.1 SIP

This section includes SIP information, SIP registration, and intercom with control pad and advanced settings. You can register door phone to your IP PBX on this page and intercom with

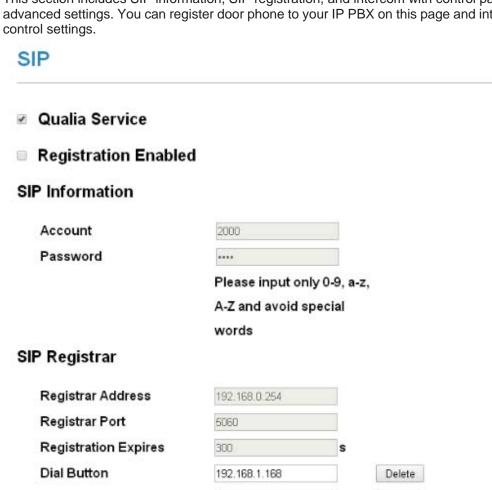

For example:

192.168.1.166

2001@192.168.0.254:5060

Add

Delete

## Advanced Settings v

SIP Transport UDP ▼ SIP Local Port 5060 IP Address Filter Enabled 192.168.0.254:5060 Starting RTP Port 10100

Save

| Parameters          | Description                                                       |
|---------------------|-------------------------------------------------------------------|
| Qualia Service      | Tick this to connect with cloud server when using Cloud Bell App. |
| Registration Enable | Tick this to enable registration.                                 |

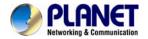

| Parameters        | Description                                                                                                    |
|-------------------|----------------------------------------------------------------------------------------------------|
| SIP Information   | Account and password of registration information in your IP PBX.                                                                                                    |
| SIP Registrar     | IP address, port and expiry of your IP PBX.  Dial Button needs to be filled in IP address of control pad for intercom. You can add one or more IP address of control pad. |
| Advanced Settings | SIP transport, SIP local port, starting RTP port and IP address filter enable/disable.                                                                                    |

## 3.3.2 Calls

Here you can configure outgoing calls and DTMF code for door lock.

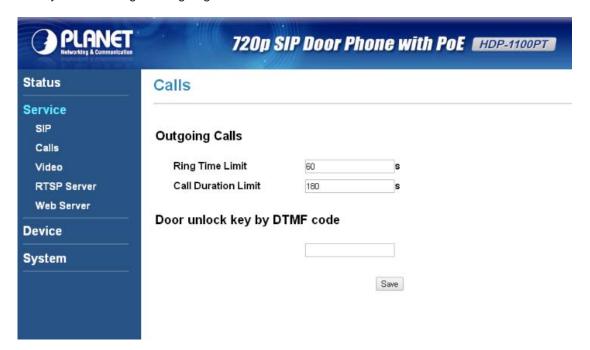

| Parameters                      | Description                                                                                              |
|---------------------------------|----------------------------------------------------------------------------------------------------|
| Ring Time Limit                 | Set the ring time where there is no answer.                                                              |
| Call Duration Limit             | Set the call duration during the call.                                                                   |
| Door Unlock Key by<br>DTMF code | Enter the DTMF code that could open door by VoIP phone. Please refer to the appendix C for more details. |

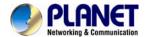

#### 3.3.3 Video

You can modify the pixel of the door phone.

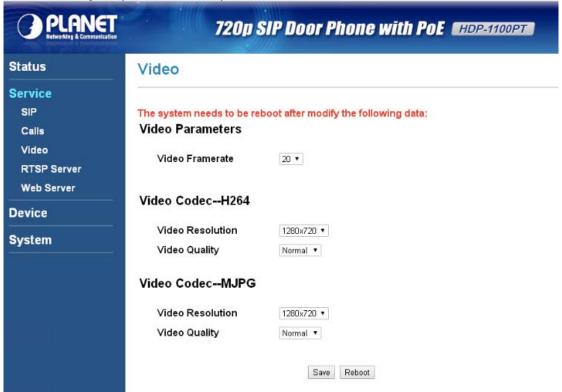

| Parameters                   | Description                                                                                                    |  |
|------------------------------|----------------------------------------------------------------------------------------------------|--|
| Video Frame Rate             | Defines the targeted frame rate of this video. For example, set the frame rate to 15 fps, then the image will be updated for 15 frames per second. User can set the desired max. frame rate versus vide quality under the limited bandwidth. |  |
| Video Resolution of<br>H.264 | Resolution of the H.264 stream.                                                                                                    |  |
| Video Quality of<br>H.264    | The higher the quality is, the bigger the file size is. It might affect Internet transmission speed if the file gets too large.                                                                                                    |  |
| Video Resolution of MJPG     | Resolution of the MJPEG stream.                                                                                                    |  |
| Video Quality of MJPG        | The higher the quality is, the bigger the file size is. It might affect Internet transmission speed if the file gets too large.                                                                                                    |  |

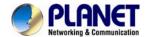

#### 3.3.4 RTSP Server

RTSP command of the door phone

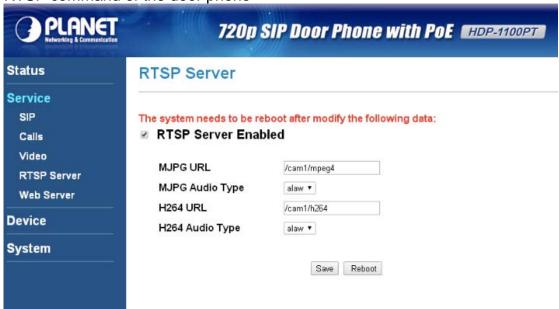

| Parameters         | Description                                  |  |
|--------------------|----------------------------------------------|--|
| RTSP Server Enable | To enable or disable the RTSP server         |  |
| MJPG URL           | Set the MJPG output connecting route.        |  |
| MJPEG Audio Type   | To select alaw or acc for MJPEG audio coding |  |
| H264 URL           | Set the H264 output connecting route.        |  |
| H264 Audio Type    | To select alaw or acc for H264 audio coding  |  |

#### 3.3.5 Web Server

You can change the account and password of login to the door phone.

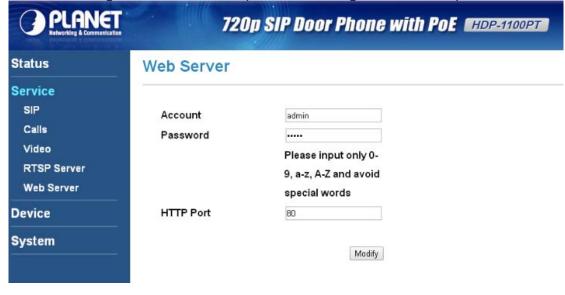

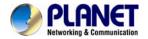

| Parameters | Description                          |  |
|------------|--------------------------------------|--|
| Account    | Account of login to the door phone.  |  |
| Password   | Password of login to the door phone. |  |
| HTTP Port  | Default is 80.                       |  |

## 3.4 Device

This section is about volume control and camera, and relay settings.

#### 3.4.1 Volume Control

Here you can adjust volume of the door phone.

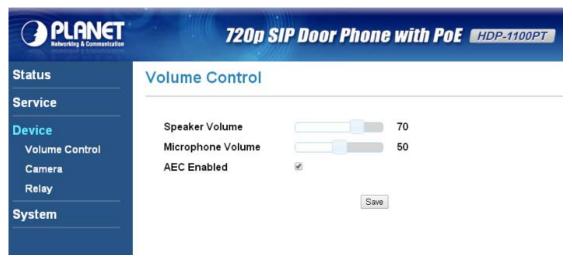

| Parameters        | Description                          |  |
|-------------------|--------------------------------------|--|
| Speaker Volume    | Speaker volume of the door phone.    |  |
| Microphone Volume | Microphone volume of the door phone. |  |
| AEC Enabled       | Enable/Disable AEC.                  |  |

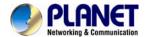

## **3.4.2 Camera**

There are Brightness, Contrast, Flicker and Night Mode of the door phone.

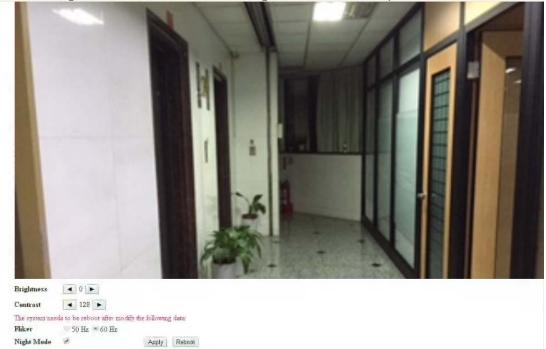

| Parameters | Description                                                                                                    |  |
|------------|----------------------------------------------------------------------------------------------------|--|
| Brightness | Brightness of the door phone.                                                                                  |  |
| Contrast   | Contrast of the door phone.                                                                                    |  |
| Flicker    | Wrong power line frequency makes images flicker. Make sure it comes with the 50 or 60Hz format of your device. |  |
| Night Mode | Tick this to enable night mode.                                                                                |  |

## 3.4.3 Relay

Set the relay time of the door lock.

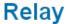

## **Relay Timer**

Relay Timer: 5

Save

(s)

# 3.5 System

This section can set up network and time, and upgrade firmware.

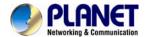

#### 3.5.1 Network

Network setting of the door phone

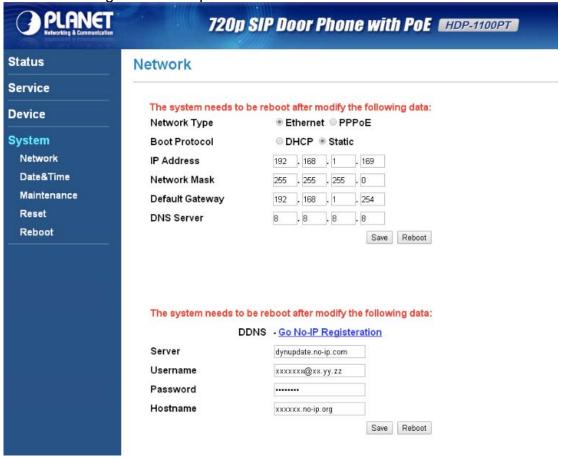

| Parameters      | Description                                                                                                    |  |
|-----------------|----------------------------------------------------------------------------------------------------|--|
| Network Type    | Select your network type: Ethernet or PPPoE.                                                                                                    |  |
| Boot Protocol   | Select your Boot Protocol: DHCP or Static.  DHCP: IP camera will get all the network parameters automatically.  Static IP: Please type in IP address, network mask, gateway, and DNS server manually.                                                             |  |
| IP Address      | This address is a unique number that identifies a computer or device on the WAN or LAN.                                                                                                    |  |
| Network Mask    | Network Mask allows network traffic between hosts to be separated based on the network's configuration.                                                                                                    |  |
| Default Gateway | A gateway is a piece of software or hardware that passes information between networks. You'll see this term most often when you either log in to an Internet site or when your email is transient between different servers.                                      |  |
| DNS Server      | When you send email or position a browser to an Internet domain such as xxxxx.com, the domain name system translates the names into IP addresses. The term refers to two things: the conventions for naming hosts and the way the names are controlled across the |  |

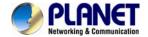

Internet.

#### 3.5.2 Date & Time

You can set up the current time, time zone and NTP Server on this page.

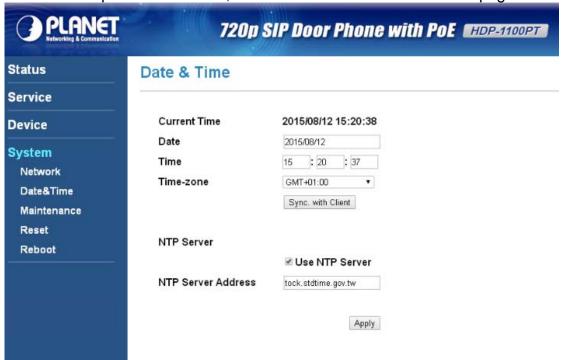

| Parameters          | Description                                                        |  |
|---------------------|--------------------------------------------------------------------|--|
| <b>Current Time</b> | Time of the door phone.                                            |  |
| Date                | Date of the door phone.                                            |  |
| Time                | Time of the door phone.                                            |  |
| Time Zone           | Time zone of the door phone.                                       |  |
| NTP Server Address  | Type the host name or IP address or domain name of the NTP server. |  |

#### 3.5.3 Maintenance

This page is for upgrading firmware of the door phone.

Click "Browse..." to select firmware file.

Then click "Upload" to upgrade firmware.

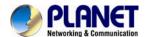

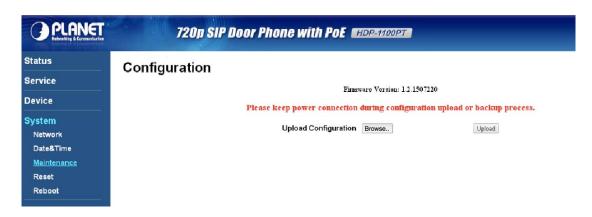

#### **3.5.4 Reset**

You can reset configurations to default here.

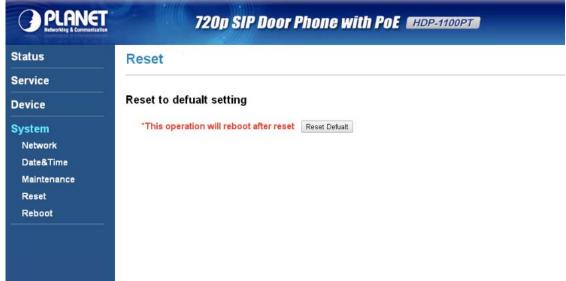

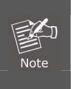

If you forget login password, change the password or reset it to default by using the hardware reset. Within 5 seconds after the adapter is connected to the door phone, press and hold the call button on the door phone for 40 seconds. Release it after the LED of door phone flashes 5 times, meaning the reset has been successfully done.

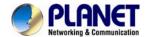

## **3.5.5 Reboot**

Click the "Reboot" button to reboot and try to reconnect.

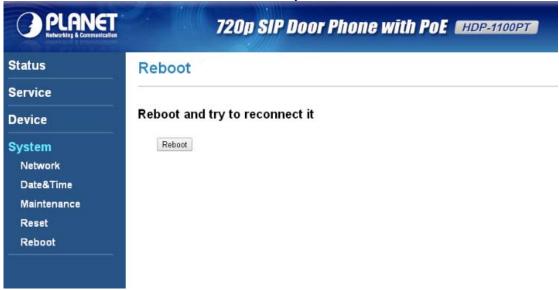

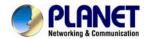

# **Appendix A: Door Phone SIP Configuration**

Please refer to the following steps to configure door phone. Make sure you have already finished hardware and utility installation.

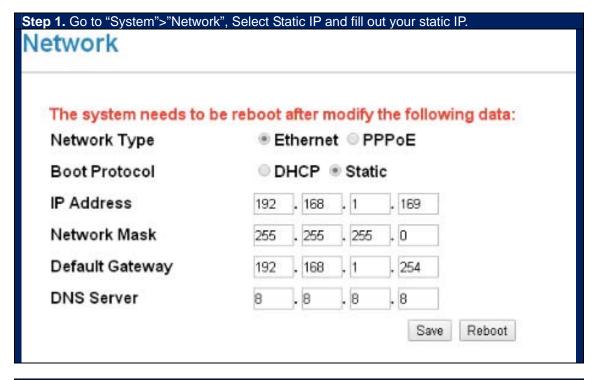

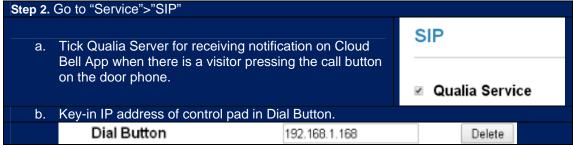

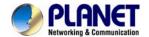

# Appendix B: Control HDP-1100PT by Smart Phone

The HDP-1100PT can be used on iOS and Android operating system; can be online at Google Play and App store search Cloud Home download.

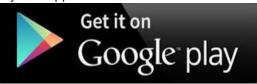

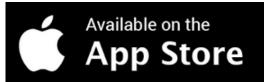

Please refer to the following steps to install Cloud Bell App.

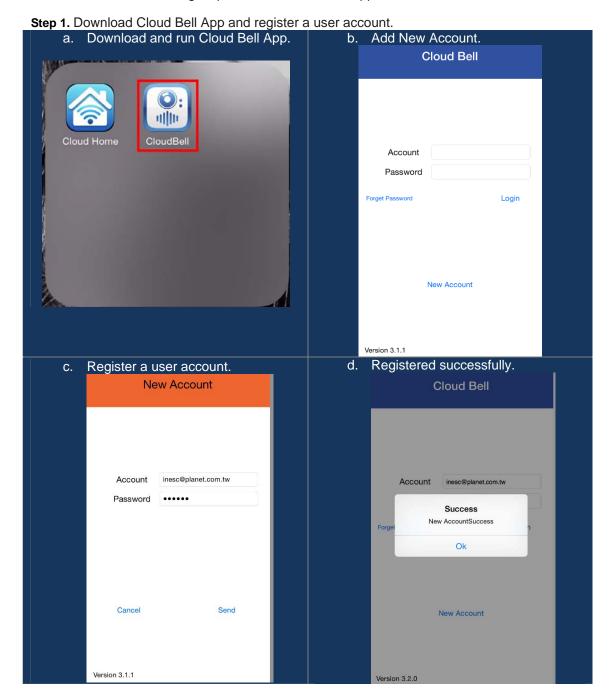

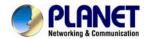

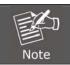

If you forget password, you can click "Forget Password" to resend a new password to your e-mail.

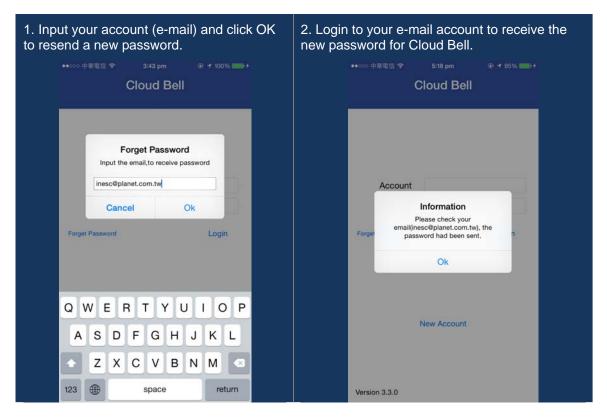

Step 2. Include door phone in Cloud Bell App.

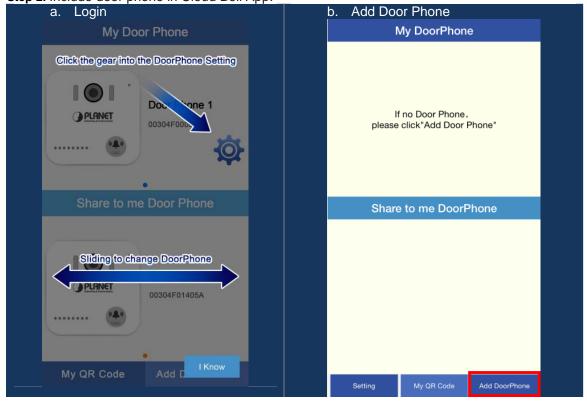

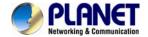

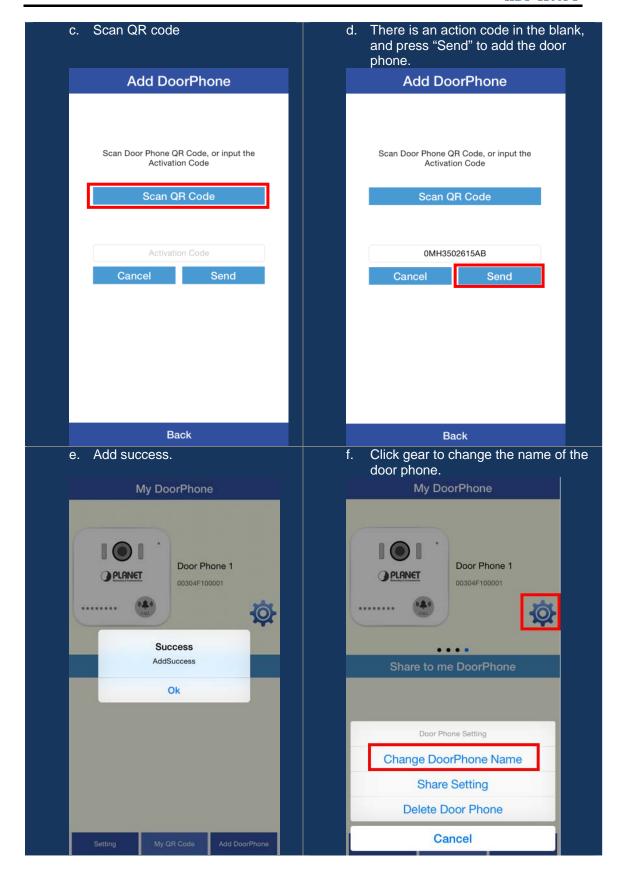

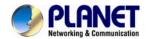

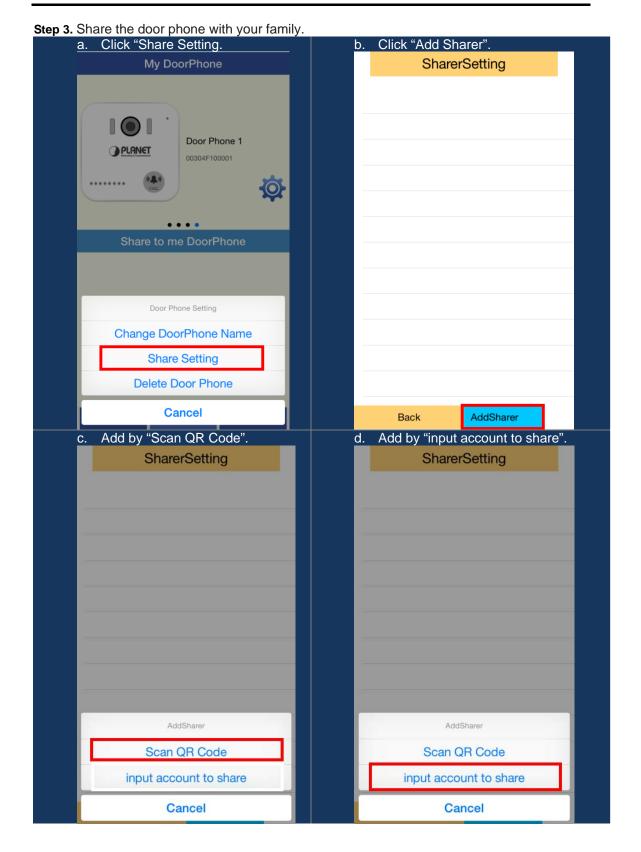

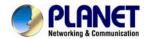

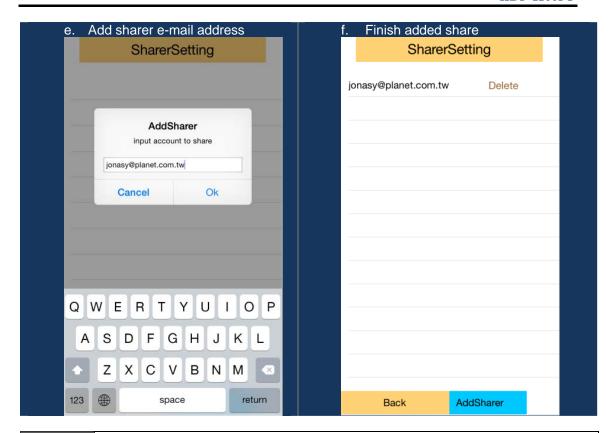

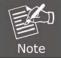

If you want to add sharer by scan QR code, you can click "My QR Code" to get the QR code of your account.

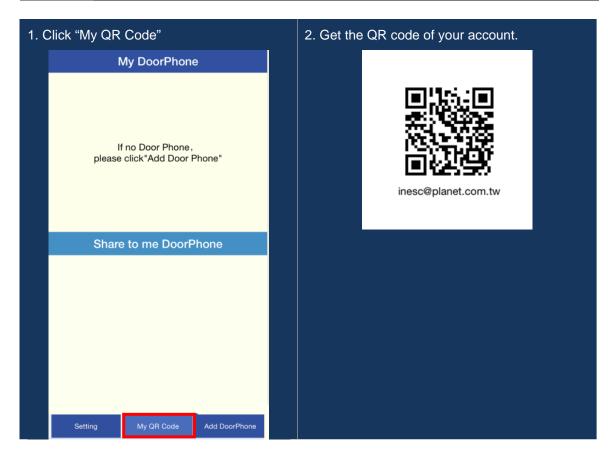

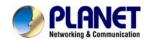

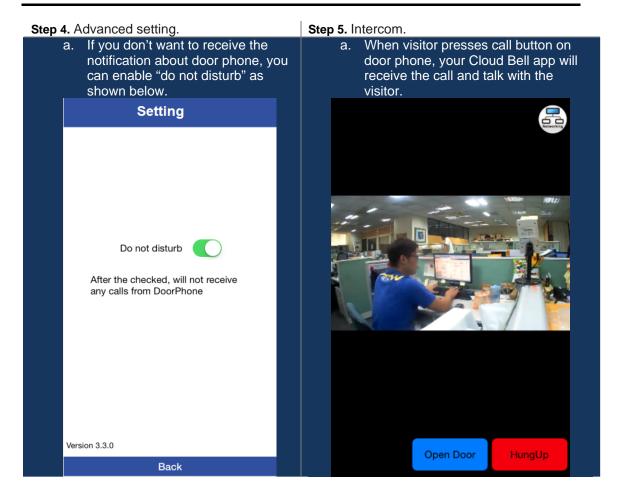

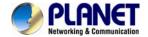

# **Appendix C: Open Door by VoIP Phone**

How to open door via IP phone.

Door phone: HDP-1100PT

IP phone & IP PBX: Example on PLANET PoE Video Phone - ICF-1800 and PLANET PoE

**PBX - IPX-330** 

Electric door lock: Anode lock

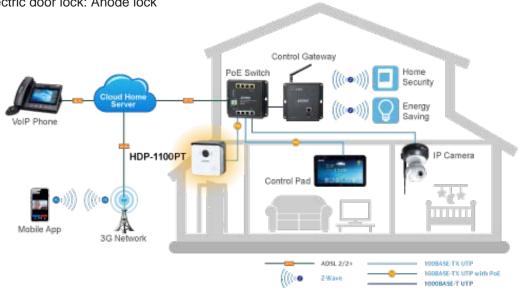

Step 1. Register HDP-1100PT and ICF-1800 to IP PBX.

a. 802 is for HDP-1100PT and 800 is for ICF-1800. Remember to enable video call.

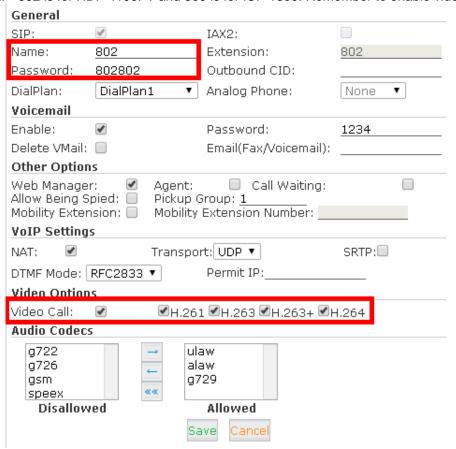

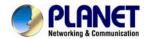

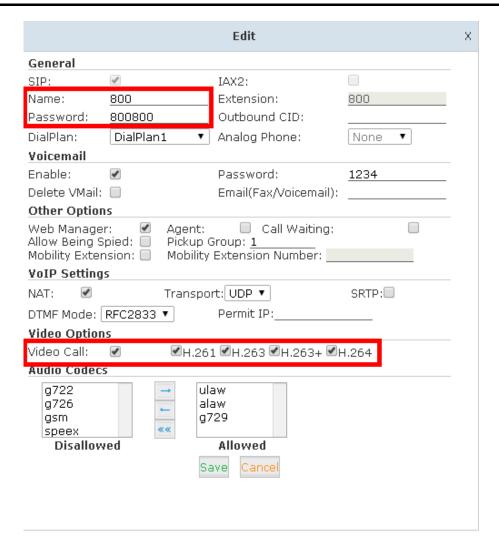

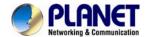

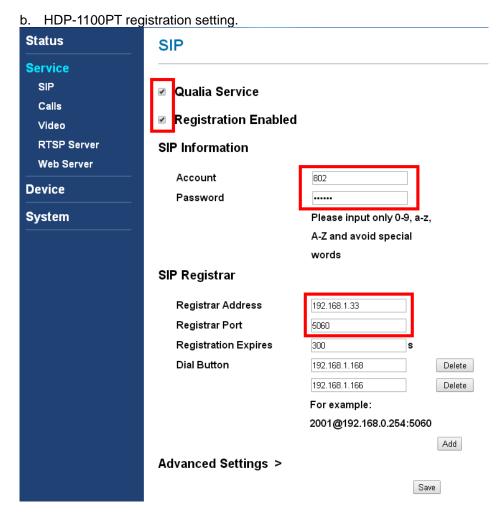

 DTMF code: 1234. This can be defined by yourself. Make sure DTMF code is the same as ICF-1800.

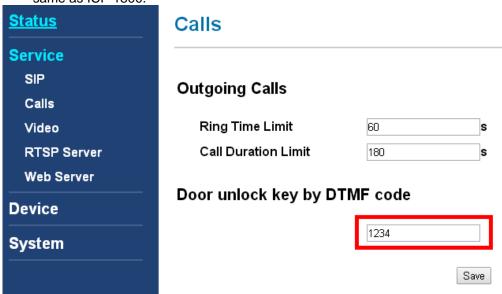

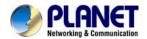

#### d. Registration of ICF-1800.

SIP Line SIP 2 ▼

#### Basic Settings >>

Status Registered 192.168.1.33 Server Address Server Port 5060 800 Authentication User Authentication Password ..... SIP User 800 Display Name 800 \* **Enable Registration** 

#### e. DTMF code of ICF-1800.

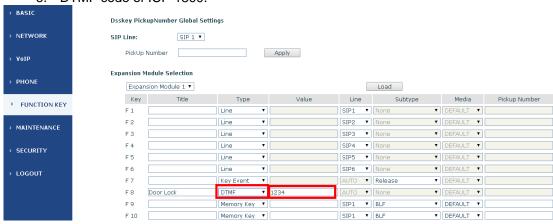

f. ICF-1800 calls to door phone and door is locked.

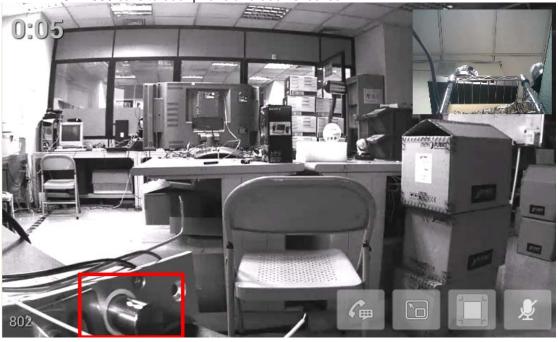

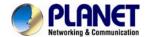

g. During the call, ICD-1800 presses DTMF button to unlock the electric deadbolt lock.

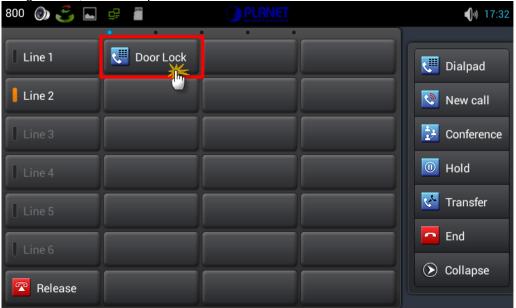

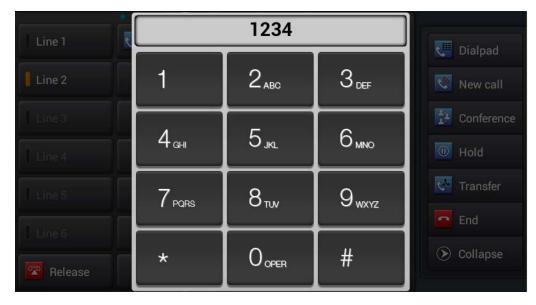

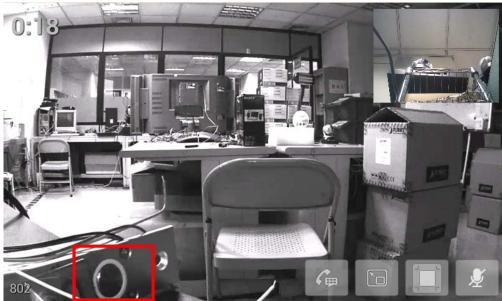

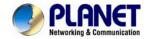

# Appendix D: Troubleshooting & Frequently Asked Questions

| Feature Feature                                                             |                                                                                                    |  |  |
|-----------------------------------------------------------------------------|----------------------------------------------------------------------------------------------------|--|--|
| Can HDP-1100PT connect to internet via wireless?                            | No, door phone cannot connect to internet via wireless.                                                                                                    |  |  |
| Can HDP-1100PT be used outdoors?                                            | No, it is only for indoor use.                                                                                                    |  |  |
| Network Settings                                                            |                                                                                                    |  |  |
| The network cabling is required for the device.                             | The device uses RJ45 cable allowing 10 and/or 100 BASE-T networking with POE.                                                                                                    |  |  |
| The device will be installed and work if a firewall exists on the network.  | If a firewall exists on the network, port 80 is opened for ordinary data communication. The HTTP port needs to be opened on the firewall or NAT router.                                                                                                    |  |  |
| The username and password for the first time or after factory default reset | Username = <b>admin</b> and Password = <b>admin</b> .  Note that it's all case sensitivity.                                                                                                    |  |  |
| Forgot the username and password                                            | Follow the steps below:  (1) Within 5 seconds after the adapter is connected to the door phone, press and hold the call button on the door phone for 40 seconds. Release it after the LED flashes 5 times, at which time the reset has been successfully done.  (2) It will take around 30 seconds to reboot the door phone.  (3) Re-login the door phone using the default IP  ( <a href="http://192.168.0.20">http://192.168.0.20</a> ), and username (admin) and password (admin). |  |  |
| Forgot the IP address of the device.                                        | Check IP address of device by using the Smart discovery program or by UPnP discovery or set the device to default by the reset button.                                                                                                    |  |  |
| Smart discovery program cannot find the device.                             | <ul> <li>Re-power the device if the unit cannot be found within 1 minute.</li> <li>Check whether the RJ45 cable is ready to connect switch or router.</li> <li>If you choose PPPoE for the connection type, please be sure your PPPoE is with static IP. Due to the IP of door phone that needs to be set in the control pad, if door phone is dynamic IP and when IP is changed, control pad would not communicate with door phone anymore. And it is the same with DHCP.</li> </ul> |  |  |
| Internet Explorer does not seem to work well with the device                | Google Chrome 44.0 or later version is recommended for this device.                                                                                                    |  |  |